# **Application: gvSIG desktop - gvSIG bugs #5240**

# **Da error al exportar a KML**

04/24/2020 01:40 PM - Mario Carrera

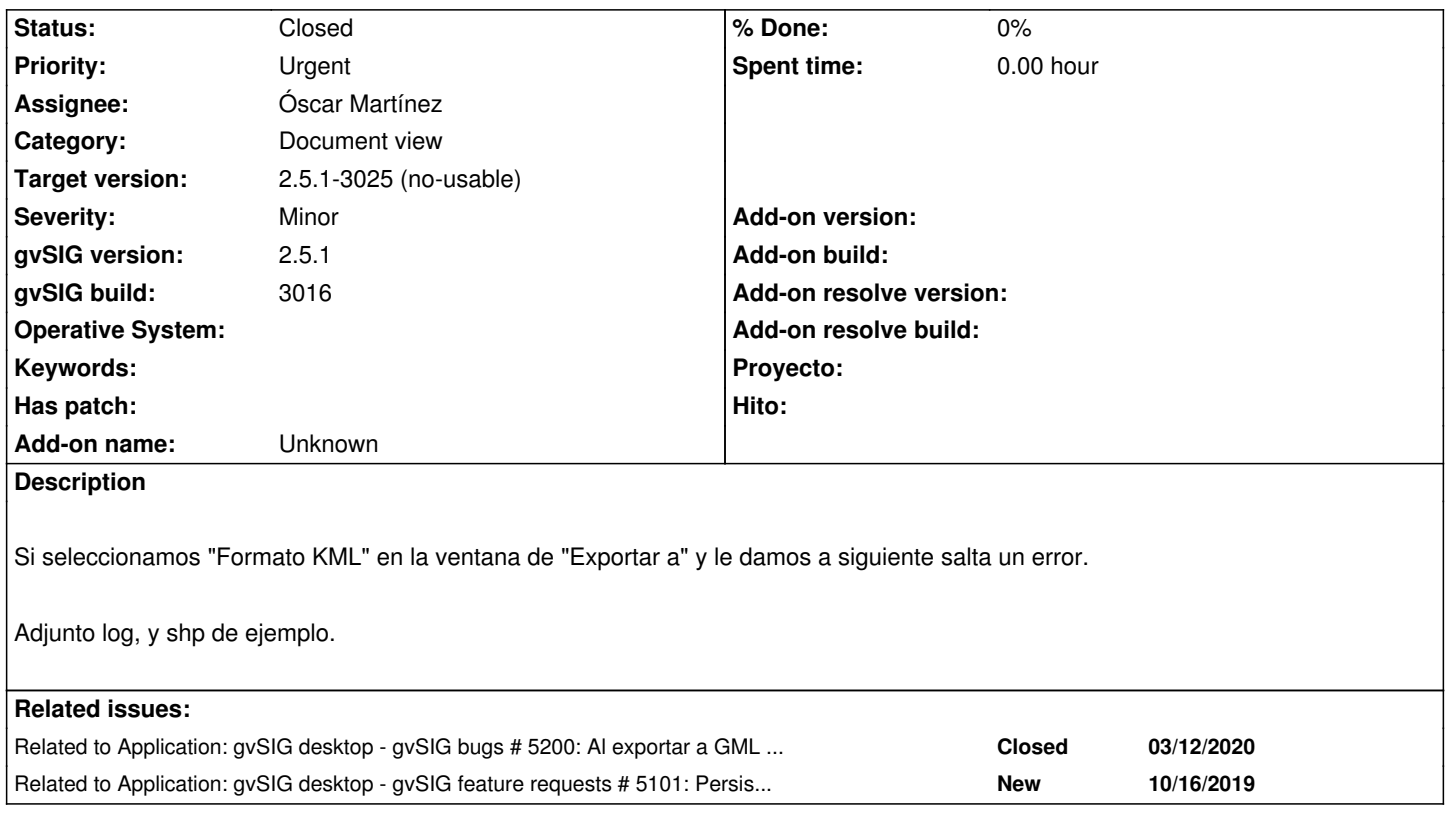

## **Associated revisions**

**Revision 1103 - 05/08/2020 05:08 PM - Óscar Martínez**

refs #5240 Adaptado a los cambios del nuevo exportador

# **Revision 1132 - 06/05/2020 10:50 PM - Óscar Martínez**

refs #5240 Arreglada exportación a KML

## **Revision 45052 - 06/05/2020 10:50 PM - Óscar Martínez**

refs #5240 Arreglada exportación a KML

## **History**

# **#1 - 04/24/2020 02:21 PM - Álvaro Anguix**

*- Related to gvSIG bugs #5200: Al exportar a GML en la 2.5 salta error added*

## **#2 - 04/24/2020 02:25 PM - Álvaro Anguix**

*- Related to gvSIG feature requests #5101: Persistir en exportación los parámetros de KML added*

# **#3 - 05/11/2020 06:45 PM - Joaquín del Cerro Murciano**

*- Target version changed from 2.5.1-3044 to 2.5.1-3023*

## **#4 - 05/13/2020 06:18 PM - Joaquín del Cerro Murciano**

#### *- Priority changed from Normal to Urgent*

### **#5 - 05/13/2020 06:21 PM - Joaquín del Cerro Murciano**

*- Assignee set to Óscar Martínez*

#### **#6 - 05/14/2020 01:02 PM - Joaquín del Cerro Murciano**

*- Target version changed from 2.5.1-3023 to 2.5.1-3024*

## **#7 - 06/06/2020 03:28 PM - Óscar Martínez**

*- Status changed from New to Fixed*

## **#8 - 06/07/2020 04:21 PM - Álvaro Anguix**

*- Status changed from Fixed to Closed*

#### **#9 - 06/08/2020 11:02 AM - Mario Carrera**

- *Target version changed from 2.5.1-3024 to 2.5.1-3044*
- *Status changed from Closed to New*
- *File gvSIG.log added*

Reabro el ticket. Al exportar sí que finaliza la exportación, pero la capa creada está corrupta. Probado con varias capas, incluida la adjuntada en este ticket.

Al decirle que cargue la capa en la Vista al finalizar da error. Igual que si cargamos esa capa creada después, tanto en la 2.4 como en la 2.5.1.

Adjunto nuevo log.

## **#10 - 06/08/2020 03:15 PM - Álvaro Anguix**

A mi en la versión de Ubuntu 64 bits me funciona bien.

## **#11 - 06/08/2020 07:24 PM - Joaquín del Cerro Murciano**

Mario Carrera wrote:

*Reabro el ticket. Al exportar sí que finaliza la exportación, pero la capa creada está corrupta. Probado con varias capas, incluida la adjuntada en este ticket.*

*Al decirle que cargue la capa en la Vista al finalizar da error. Igual que si cargamos esa capa creada después, tanto en la 2.4 como en la 2.5.1.*

*Adjunto nuevo log.*

¿ Cuando te han pasado estas cosas no seria despues de haber instalado como root gvsig ?

A ver si aun tenias la carpeta de /tmp con permisos solo de root y por eso te esta fallando.

#### **#12 - 06/08/2020 07:26 PM - Joaquín del Cerro Murciano**

*- Target version changed from 2.5.1-3044 to 2.5.1-3025 (no-usable)*

#### **#13 - 06/08/2020 09:09 PM - Mario Carrera**

Instalarlo como root no lo he instalado, lo he hecho con mi usuario. Lo único es que como al instalar el 3024, la ruta de instalación por defecto estaba como /root no me he dado cuenta y se ha instalado en /root/gvsig-desktop.

¿La carpeta de /tmp se genera cuando instalas o cuando abres gvSIG? Yo no había llegado a abrir dicha versión aún.

#### **#14 - 06/09/2020 08:31 AM - Álvaro Anguix**

Lo raro es que por defecto te lo instale como root. En mi caso lo hace como siempre, en el home de usuario. ¿Has probado a instalarlo otra vez?¿Replica lo de root?

#### **#15 - 06/09/2020 10:14 AM - Joaquín del Cerro Murciano**

Mario Carrera wrote:

*Instalarlo como root no lo he instalado, lo he hecho con mi usuario. Lo único es que como al instalar el 3024, la ruta de instalación por defecto estaba como /root no me he dado cuenta y se ha instalado en /root/gvsig-desktop.*

A ver... no se puede escribir en la carpeta /root si no eres root. Asi que si lo has metido ahi, eras root en el momento de la instalacion. Como lo has hecho ni idea.

*¿La carpeta de /tmp se genera cuando instalas o cuando abres gvSIG? Yo no había llegado a abrir dicha versión aún.*

Si no existe ya se crea en el momento de la instalacion.

## **#16 - 06/09/2020 11:24 AM - Mario Carrera**

*- File deleted (gvSIG.log)*

## **#17 - 06/09/2020 12:07 PM - Mario Carrera**

*- File gvSIG.log added*

*- File parcelas\_4326.zip added*

Al reiniciar el equipo ya ataca a la carpeta /tmp/tmp-gvsig, por lo que no es el problema ahora. El fallo me está ocurriendo con varias capas.

Sí que me ha funcionado al final con la de Lago Jardín adjunta al ticket, que era muy sencilla, por lo que en ella sería por lo de la carpeta /tmp. Ahora me está fallando con otras, incluyendo la que adjunto (parcelas 4326). En la exportación selecciono lo de "Mostrar atributos en el globo". Adjunto el nuevo log, donde sale algo de "Invalid number of points in LinearRing (found 3 - must be 0 or  $>= 4$ )". La capa no parece corrupta,

## **#18 - 06/11/2020 11:26 PM - Óscar Martínez**

La geometría del primer registro tiene pinta de no ser válida. Consigue exportarla pero no consigue cargarla de nuevo. No creo que tenga que ver con KML.

Prueba es que, directamente en el shape, se puede seleccionar el primer registro en la tabla (para localizar donde está la parcela) y si luego intentas

#### El WKT es el siguiente:

POLYGON ((-0.3654438231210503 39.467342156296674, -0.3654438231210503 39.467342156296674, -0.3654438231210459 39.467342156296674, -0.3654168971006436 39.46730315998394, -0.3654168971006465 39.46730315998394, -0.3654438231210503 39.467342156296674), (-0.3655046963711552 39.46738009977848, -0.3654971782576574 39.46738326396212, -0.3654971782576601 39.46738326396212, -0.3655046963711552 39.46738009977848, -0.3655046963711552 39.46738009977848), (-0.3658434407946089 39.467115058963415, -0.3658611671453464 39.46713999115406, -0.3658434407946105 39.467115058963415, -0.3658434407946089 39.467115058963415, -0.3658434407946089 39.467115058963415), (-0.3657388160711584 39.46741306549164, -0.365959978930659 39.46732123577254, -0.3660364945827164 39.467289457933596, -0.366053499184045 39.46728236618083, -0.3659800266457329 39.467181153495076, -0.365910942746488 39.46721003681708, -0.3658644132059403 39.46722952183735, -0.365785527397735 39.46726250704952, -0.3657491547935614 39.46727771793703, -0.3657250600892066 39.467287892036545, -0.3657136086701716 39.46729258720237, -0.3656931751248142 39.46730122273241, -0.3656666043121098 39.46731233163863, -0.3657388160711584 39.46741306549164))

#### Le sobran cosas, la parte correcta sería la del final:

POLYGON ((-0.3657388160711584 39.46741306549164, -0.365959978930659 39.46732123577254, -0.3660364945827164 39.467289457933596, -0.366053499184045 39.46728236618083, -0.3659800266457329 39.467181153495076, -0.365910942746488 39.46721003681708, -0.3658644132059403 39.46722952183735, -0.365785527397735 39.46726250704952, -0.3657491547935614 39.46727771793703, -0.3657250600892066 39.467287892036545, -0.3657136086701716 39.46729258720237, -0.3656931751248142 39.46730122273241, -0.3656666043121098 39.46731233163863, -0.3657388160711584 39.46741306549164))

Yo marcaría el bug como fixed si solo te ocurre con esta capa.

#### **#19 - 06/12/2020 09:07 AM - Mario Carrera**

Había probado 3, con dos me había dado error, con la que era un solo polígono adjunta en este ticket no.

Acabo de probar con un par más. En una de ellas me da el mismo error que en las dos anteriores. En la otra, exportando al mismo sistema de la Vista (25830), sí que la carga, pero en coordenadas 10000,80000.

#### Se pueden descargar de aquí: https://mega.nz/folder/OJQBXa6A#p-Tb\_ydppHH0qc3naVcXeQ

La de parcelas es la que reproyecta mal. Las otras dos son las que no se cargan tras la exportación. Ambas son de orígenes diferentes: La de comarcas viene de un Disolver de una capa de municipios (obtenida del CNIG), y la otra está descargada del portal del Ayto. de Valencia.

#### **#20 - 06/12/2020 10:08 AM - Joaquín del Cerro Murciano**

Si cargo la capa 'parcelas\_polig\_4326.shp' y le doy a exportar a BBDD (no tengo cargado lo de KML) y le digo que antes de exportar una feature compruebe si la geometria es "valida", que no intente repararla y que aborte la exportacion si se da, falla diciendo algo como:

Hole lies outside shell

Parece que no tiene que ver con el proceso de exportacion, estas exportando una capa con geometrias no validas y eso le de un dolor de cabeza grande al kml.

Ahora mismo no se si la exportacion a kml tiene la opcion de validar las geometrias. Si no la tiene podriamos valorar ponersela, o si la tiene y no esta funcionando arreglarlo; pero si no es asi, simplemente cerraria el ticket.

Tambien estaria bien valorar si en el proceso de exportacion deberia ir marcado por defecto la opcion de verificar si son validas las geometrias fallando si no lo son en lugar de exportar sin mirar y luego a ver que pasa.

# **#21 - 06/12/2020 09:35 PM - Álvaro Anguix**

*- Status changed from New to Closed*

La opción de validar geometrias no la tiene, pero yo no metería funcionalidad nueva a estas alturas. Cierro el ticket y abro uno nuevo, para futuro, de meter la validación de geometrías.

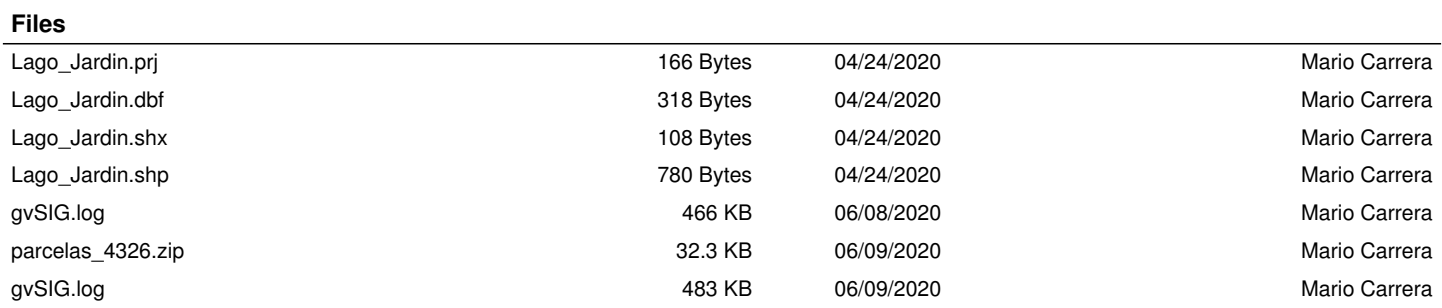